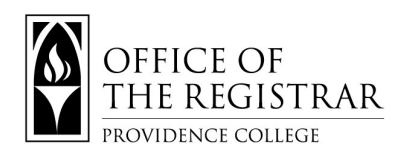

1. **[CyberFriar](https://cyberfriar.providence.edu/)** (using Network Credentials) - **Student Services** – **Advising Gateway**

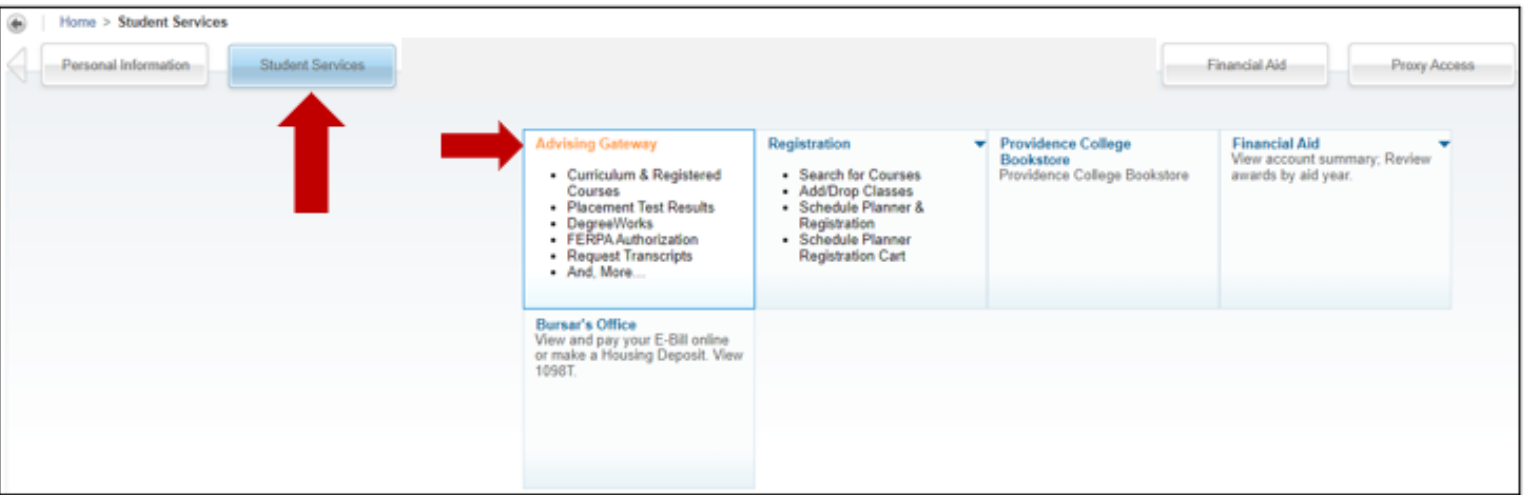

- 2. **The Advising Gateway** will display placement test results, curriculum and registered courses, degree works, view midterm grades, your advisor, and hold information. We recommend using *DegreeWorks* **Degree Audit** to determine what your next semester courses could be.
- 3. Please visit the following link, provided by The Student Success Center, for more information on what **The Advising Gateway** has to offer:
	- a. [https://academic-advising.providence.edu/wp-content/uploads/sites/83/2022/09/Advising-](https://academic-advising.providence.edu/wp-content/uploads/sites/83/2022/09/Advising-Gateway-Tutorial-For-Students-4.pdf)[Gateway-Tutorial-For-Students-4.pdf](https://academic-advising.providence.edu/wp-content/uploads/sites/83/2022/09/Advising-Gateway-Tutorial-For-Students-4.pdf)
	- 4. *DegreeWork* **Degree Audit:** The Degree Audit is comprised of user-friendly sections.
	- 5. The **Student Information** section offers a snapshot of relevant facts including student level, program, major(s) or minor(s), academic standing, class year, and advisor(s). You will also see the following when it is relevant: PC Scholarship (scholarships that require specific academic standards), student-athlete status, and/or international student status. Below is an example of a double major. If the majors fall under two separate degrees, you will use the degree drop-down menu.

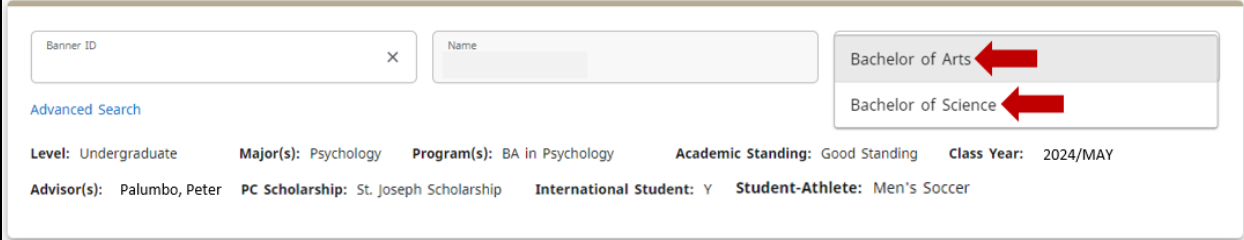

6. The top right section of an audit displays a printer, envelope, and three vertical dots. These icons allow you to **print the audit**, **email your advisee**, or **view class history**.

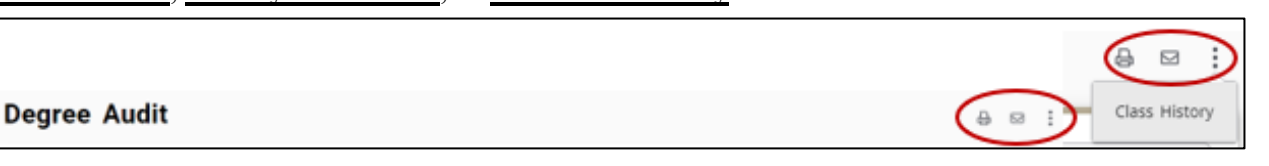

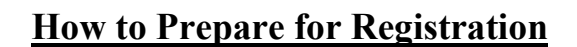

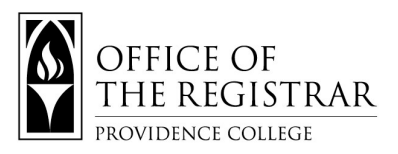

7. The **Student Information** section also allows you to view degree progress by completion percentage accounting for met requirements, credits, and cumulative GPA. Additionally, you can view in-progress classes or pre-registered classes. The degree audit updates nightly. Use the **PROCESS** to view any changes since the last nightly update.

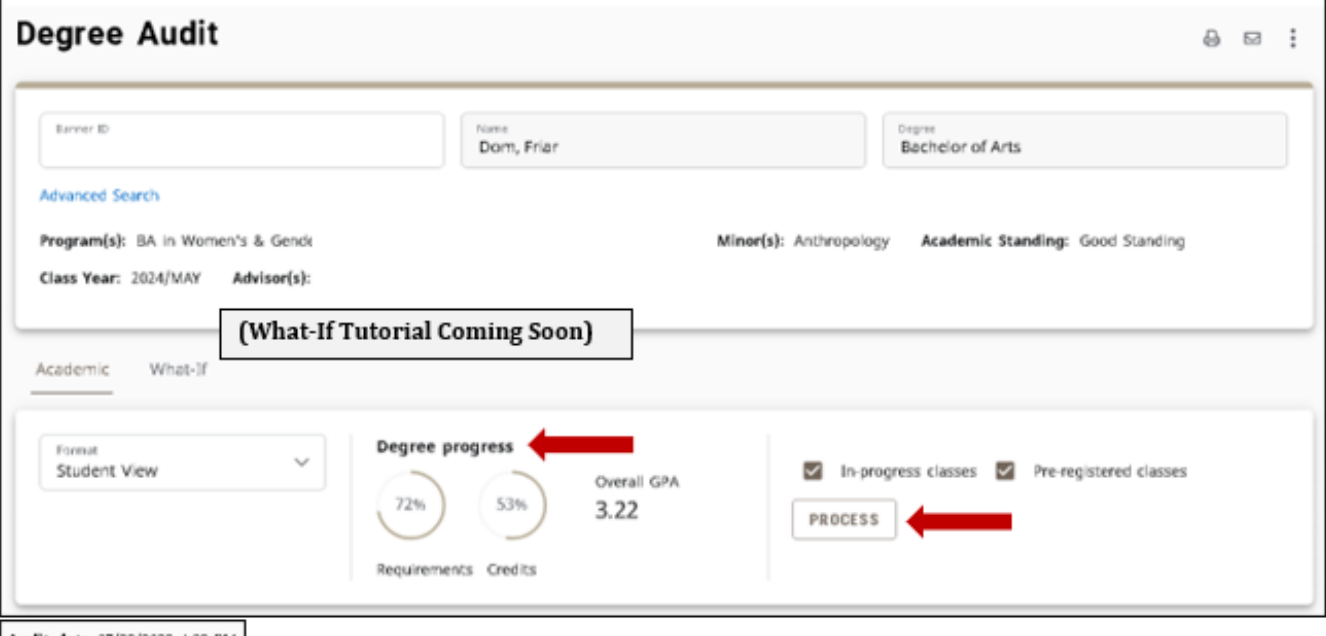

Audit date 07/29/2022 4:39 PM

8. Below is a legend of icons used in the audit. The legend is not displayed online but you can hover over any

icon in the DegreeWorks Audit to display the meaning of the icon.

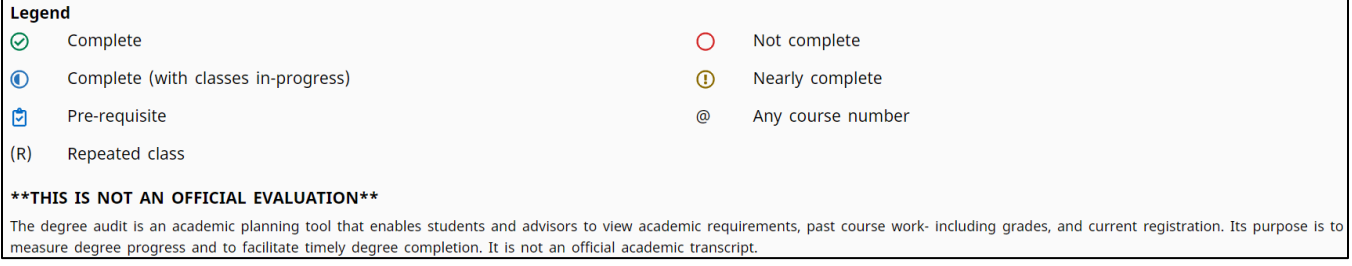

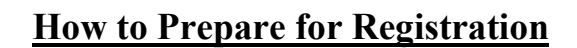

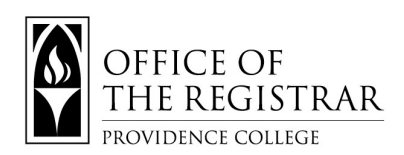

9. The **Degree** section displays general degree requirements. The below student meets the minimum GPA standard for graduation but still has remaining degree requirements. You will also view the *credits required*  (120 or 144 for declared dual degree candidates) and *credits applied* in this section. Credits applied include earned and in-progress credits. Scroll down to view the **Major**, **Core Curriculum**, and **Minor** sections or use the blue hyperlinked text.

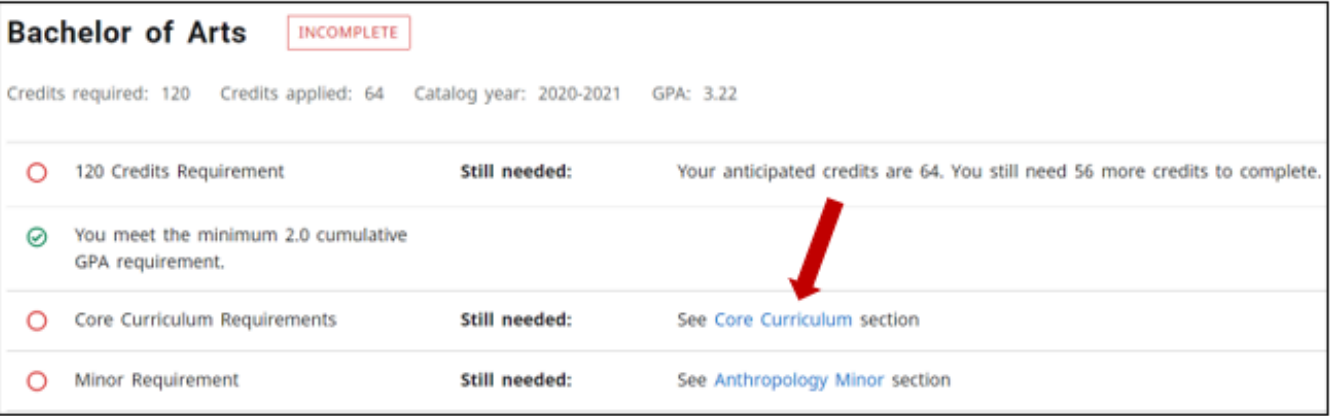

## **How to Prepare for Registration**

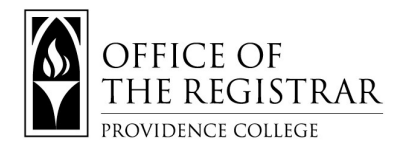

10. The **Major** section displays the major curriculum requirements including the Major GPA, completed and inprogress courses, as well as unmet requirements. The blue hyperlinked text will display the course options for requirements that are unmet. Completed courses display the earned grade.

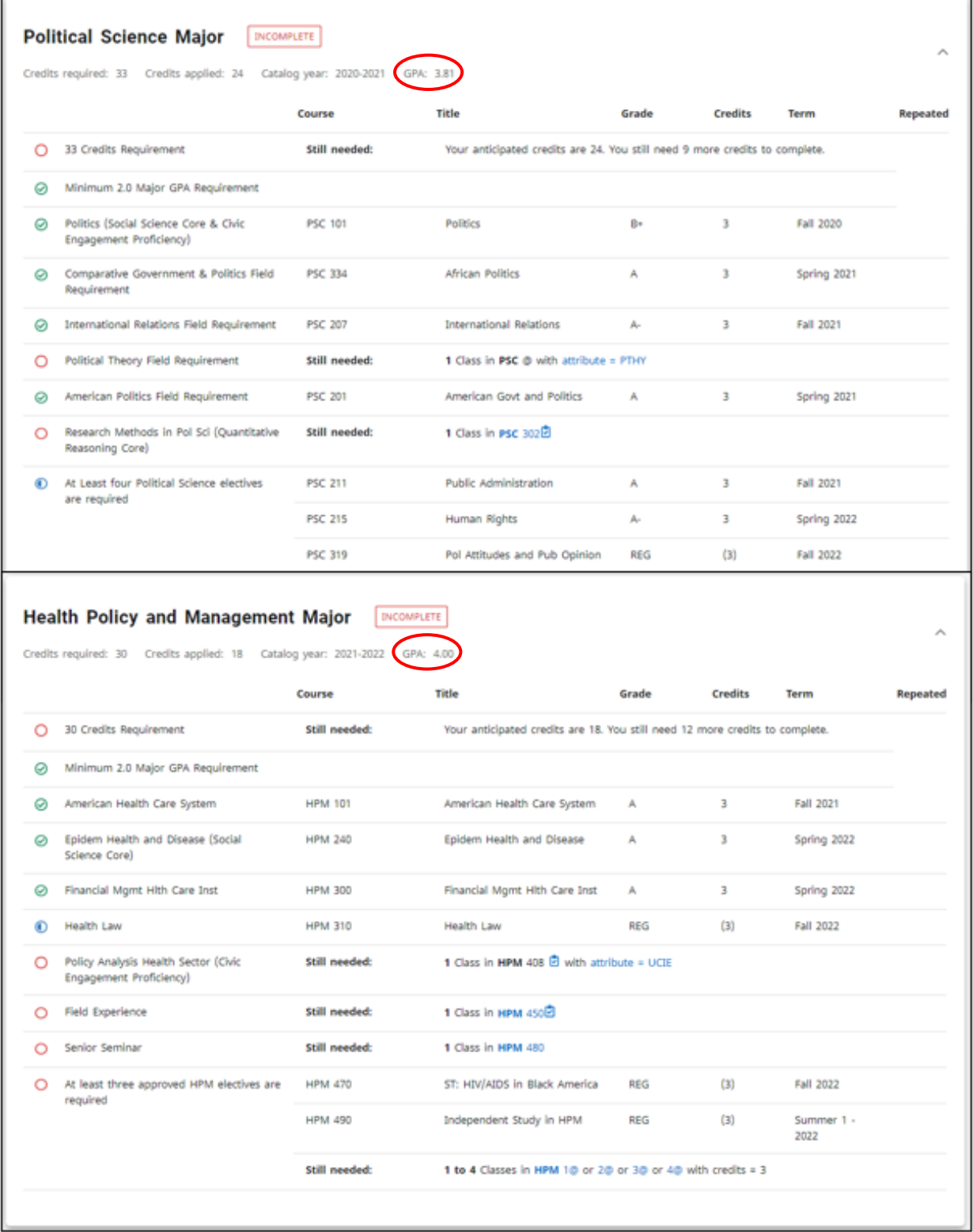

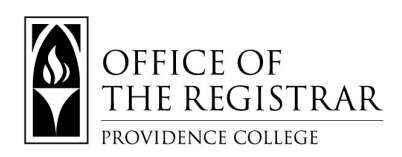

11. The **Core Curriculum** section outlines the relevant requirements. The below student has unmet foundational core requirements: Physics Science, Ethics PHL, and THL 300 level. The blue hyperlinked text will display the course options for requirements that are unmet.

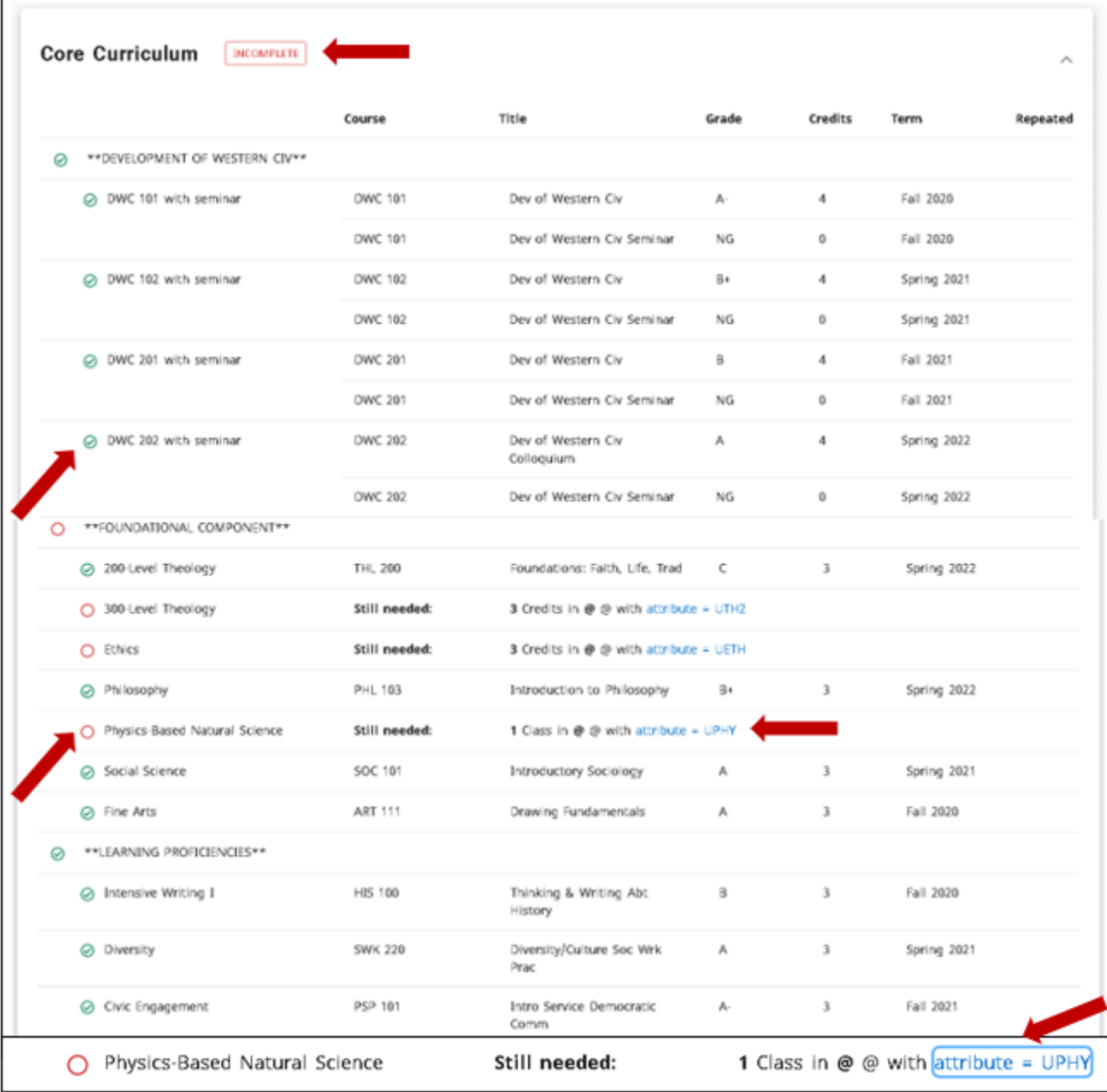

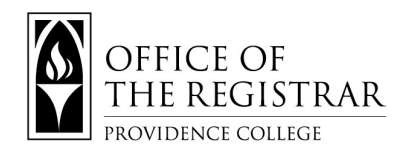

 $\blacksquare$ 

12. The **Course Information** box is viewable when you select the hyperlink text.

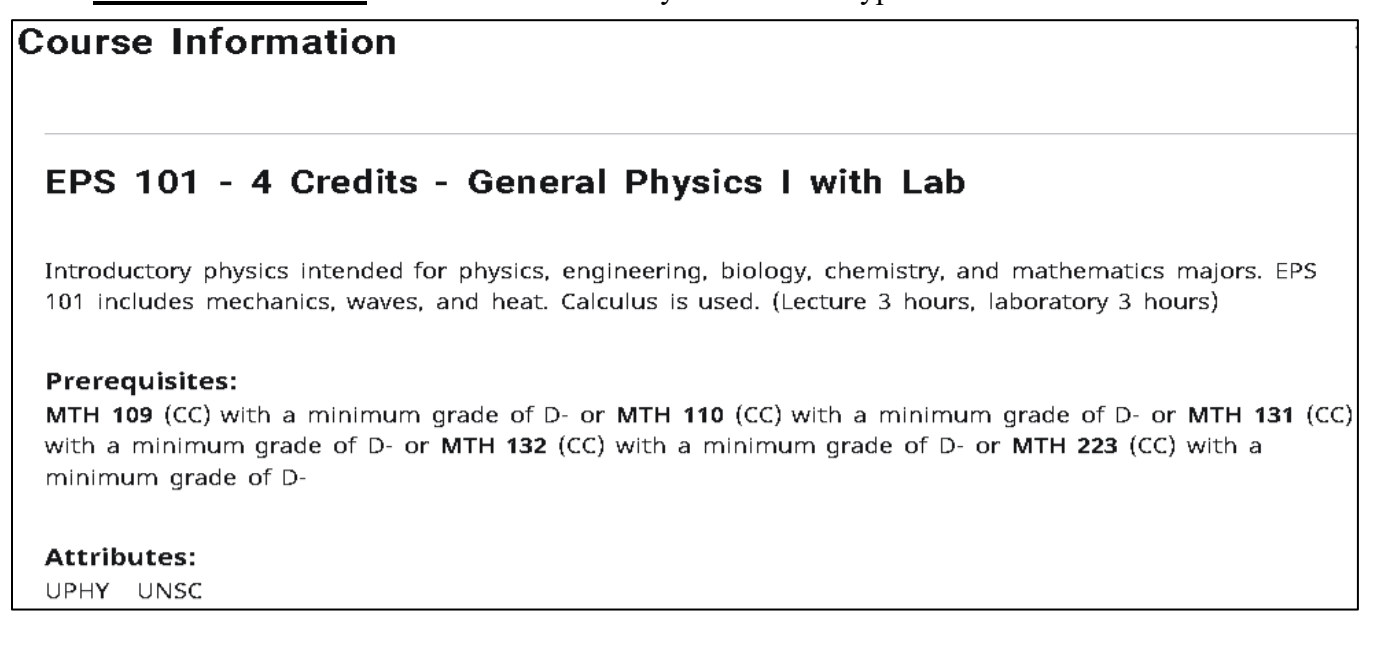

13. The **Minor** section displays the minor curriculum requirements including Minor GPA, completed and in-

progress courses, as well as unmet requirements. The blue hyperlinked text will display the course options for requirements that are unmet. Completed courses display the earned grade.

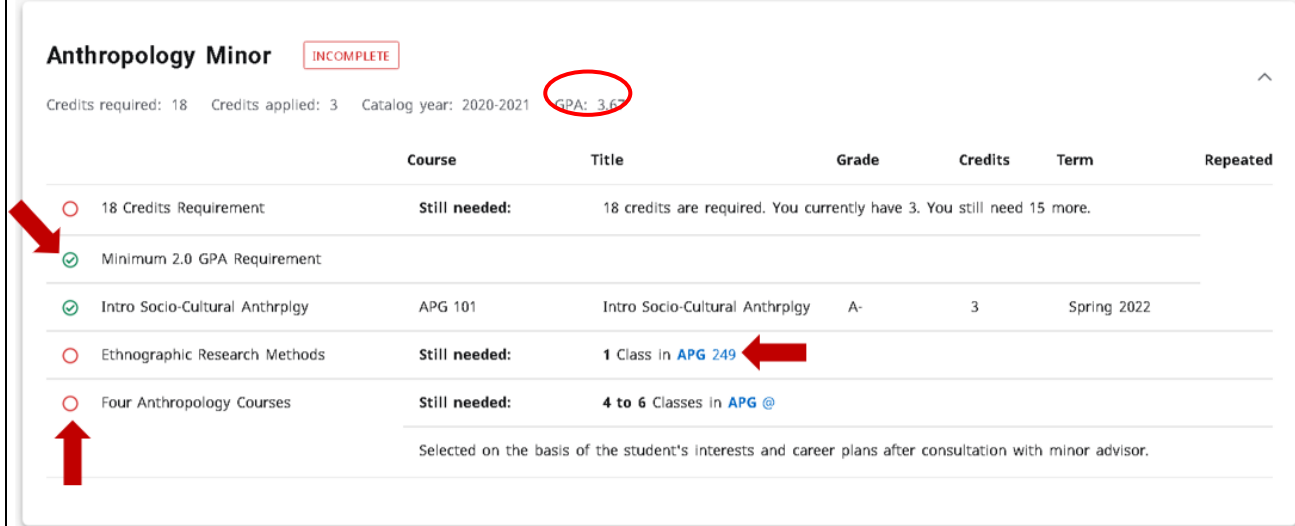

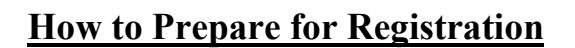

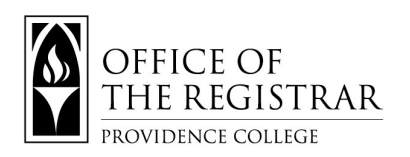

14. The **Free Elective** section displays courses that do not fulfill major, core, or minor requirements, but

contribute to the overall earned credit total.

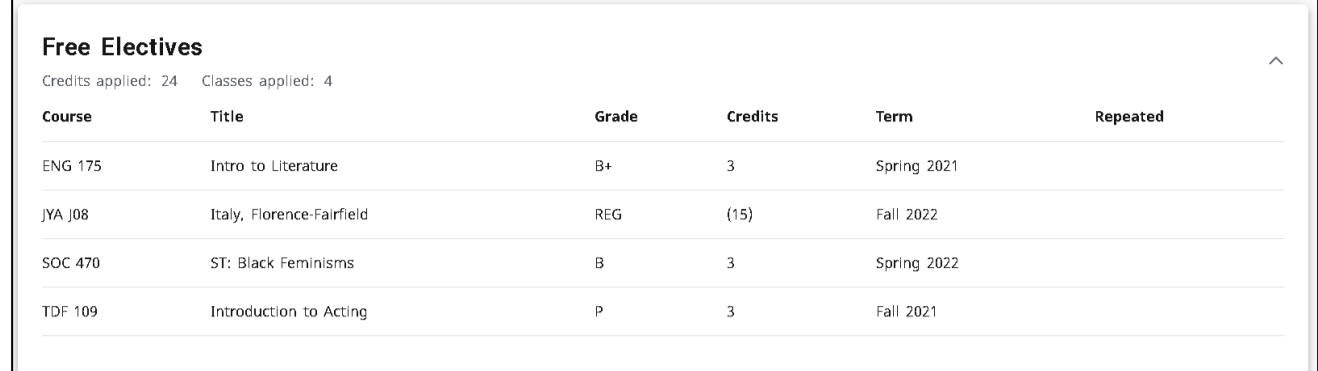

15. The **Deficient Grades/No Credit** section displays incomplete grades (I), deficient grades (F), course

withdrawals (WD), repeated courses (R) and/or zero credit courses.

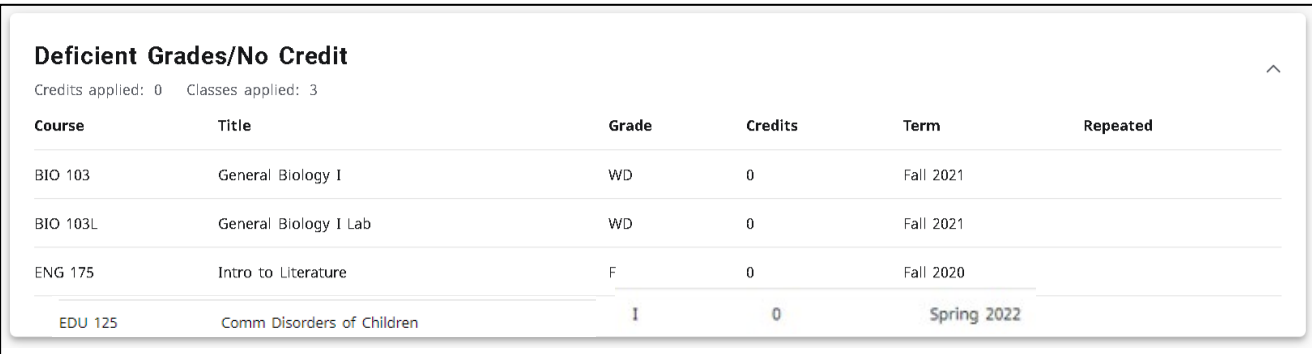